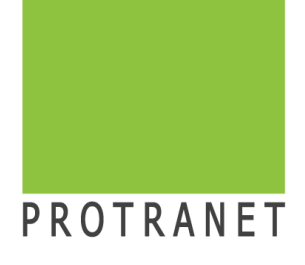

## Python - Seminar Übungsaufgaben

Dr.sc.nat. Michael J.M. Wagner, Protranet\*

Revision 316

<sup>∗</sup>michael.wagner@protranet.de

# Inhaltsverzeichnis

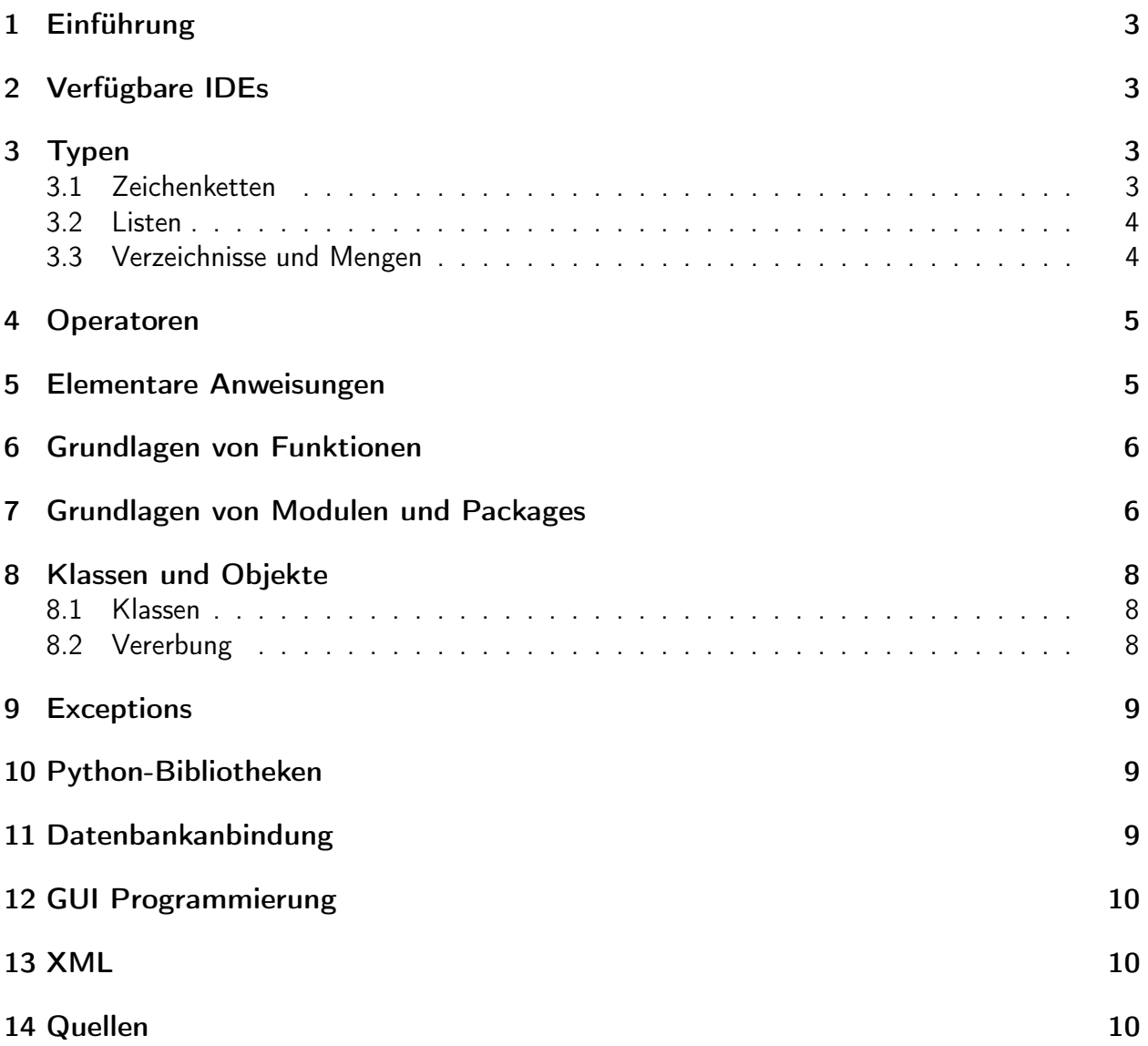

## <span id="page-2-0"></span>1 Einführung

## <span id="page-2-1"></span>2 Verfügbare IDEs

#### Aufgabe:

• Prüfen Sie die installierten Python-Versionen, indem Sie in der Shell folgende Kommandos absetzen:

```
$ python -V
$ python3 -V
```
• Starten Sie den Python-Interpreter und führen Sie "Übung u\_grundrechenarten"<sup>1</sup>aus.

#### Aufgabe:

- Legen Sie in der Entwicklungsumgebung ein neues Projekt an und fügen Sie eine Datei HalloWelt.py hinzu.
- Geben Sie in dieser Datei den Code für die Ausgabe ein.
- Führen Sie die Datei auf die drei oben beschriebenen Weisen aus.

Stellen Sie in Eclipse /usr/bin/python3 als Standardinterpreter ein.

### <span id="page-2-2"></span>3 Typen

### <span id="page-2-3"></span>3.1 Zeichenketten<sup>2</sup>

Aufgabe: Schreiben Sie im Modul Medienverwaltung.py eine Funktion isSignatureInFile(signatur), die

- die Datei medien.csv Zeile für Zeile ausliest,
- jede Zeile prüft, ob sie mit der übergebenen Signatur beginnt,
- als Ergebnis einen bool'schen Wert zurückgibt: True, falls die Signatur bereits in der Datei vorhanden ist, sonst False.
- Falls die Eingabedatei nicht vorhanden ist, soll dies auch zu "Signatur nicht vorhanden" (False) führen.
- Überlegen Sie sich für das Hauptprogramm eine Benutzerführung, mit der Sie zwischen den angebotenen Funktionen wählen können.

<sup>1</sup>Theis: S. 25f.

<sup>2</sup>Theis: Kap. 4.2

### <span id="page-3-0"></span>3.2 Listen

#### Aufgabe:

- Ergänzen Sie das Modul Medienverwaltung um die Funktion getMediaList(), die eine Liste von Medien zurückgibt:
	- Legen Sie eine leere Liste an.
	- Lesen Sie wie in isSignatureInFile() die Datei Zeile für Zeile.
	- Zelegen Sie jede Zeile mit split().
	- Erzeugen Sie mit createMedium() eine Instanz.
	- Fügen Sie die Instanz der Liste hinzu.
	- Nach dem Einlesen der Datei geben Sie die Liste zurück.
- Erweitern Sie das Hauptptogramm um den Menupunkt Alle Medien anzeigen. Darin soll
	- getMediaList() aufgerufen werden,
	- über die Liste iteriert und die Medien ausgegeben werden.

### <span id="page-3-1"></span>3.3 Verzeichnisse und Mengen

#### Aufgabe:

Ergänzen Sie die Bibliotheksanwendung. Um die Datei nicht jedes mal auf's Neue lesen zu müssen, sollen die Daten in einem Verzeichnis abgelegt werden. Dazu bekommt die Medienverwaltung jetzt interne Daten, wird vom Funktionsmodul zur Klasse.

- Wandeln Sie die Medienverwaltung in eine Klasse um:
	- Schreiben Sie eine Methode load(), die die Datei einliest und ein internes Verzeichnis füllt. Als Schlüssel soll dabei die Signatur dienen, als Wert eine Buchoder CD-Instanz. Rufen Sie getMediaList(), iterieren Sie über die Liste und füllen Sie das Verzeichnis.
	- Der Konstruktor der Klasse ruft die load()-Methode auf.
	- Ergänzen Sie die Medienverwaltung im die Funktion getMedium(signatur), die im Verzeichnis nach dem entsprechenden Medium schaut. Falls eines gefunden wird, wird es zurückgegeben. Falls nicht, wird null zurückgegeben.
	- addMedium() muss nun nach erfolgreichem Ändern der Datei load() aufrufen, damit der interne Datenbestand aktuell bleibt.
- Passen Sie das Hauptprogramm entsprechend an:
	- Beim Start des Hauptprogramms soll eine Instanz von Medienverwaltung angelegt werden.
- addMedium() und getMediaList() sind nun Methoden dieser Instanz.
- Ergänzen Sie das Hauptprogramm um den Menupunkt Ausleihe.
- Wird Ausleihe gewählt, wird nach einer Signatur gefragt und über Funktion getMedium() das Medium aus dem Datenbestand geholt. Falls es gefunden wird, wird es ausgegeben, falls nicht, kommt eine Fehlermeldung.

### <span id="page-4-0"></span>4 Operatoren

### <span id="page-4-1"></span>5 Elementare Anweisungen

#### Variablen

#### Aufgabe:

Mit den nächsten Übungen soll Schritt für Schritt eine Bücherverwaltung für eine Bücherei erstellt werden. Eine Bücherei arbeitet mit Medien (Bücher, Zeitschriften, CD, ...). Ein Medium sei durch folgende sechs Werte charaterisiert: Signatur, Autor, Titel, Typ, Seitenzahl, Spieldauer Führen Sie folgende Schritte aus:

- Legen Sie ein neues Projekt Bucherei an, darin das Programm Bucherei.py.
- Belegen Sie über input-Anweisungen sechs Variablen für die Eigenschaften eines Mediums.
- Geben Sie die sechs Variablen schön formatiert aus.

#### Verzweigungen

#### Aufgabe:

Ergänzen Sie die Büchereianwendung mit Prüfungen auf die eingegebenen Werte:

- Signatur, Autor, Titel dürfen nicht leer sein.
- Typ darf nur die Werte B (Buch) oder c (CD) annehmen.
- Signatur und Spieldauer müssen ganzzahlig sein. Das prüft das System, wenn wir es in den Datentypen int umwandeln.
- Bei einer Fehleingabe brechen Sie das Programm ab.

### Schleifen

#### Aufgabe:

Ergänzen Sie die Büchereianwendung:

- Wiederholen Sie Eingabe so lange, bis alles richtig ist. Definieren Sie dazu eine Variable allesok, die Sie zu Beginn der Schleife auf True setzen.
- Falls eine Prüfung fehl schägt, wird sie auf False gesetzt.
- Die Schleife wird verlassen, wenn die Variable nach allen Prüfungen immer noch auf True steht.

### <span id="page-5-0"></span>6 Grundlagen von Funktionen

#### Aufgabe:

Ergänzen Sie die Büchereianwendung:

- Legen Sie ein Modul InOut.py an.
- Packen Sie darin Eingabe und Prüfung in eine Funktion eingabeMedium(), die die sechs Medienparameter zurückgibt.
- Packen Sie darin die Ausgabe in eine Funktion ausgabeMedium(), die die sechs Medienparameter übernimmt und ausgibt.

### <span id="page-5-1"></span>7 Grundlagen von Modulen und Packages

#### Datei-Operationen

Das Öffnen einer Datei erfolgt mit:

with open (<Dateiname>[, <modus>]) as datei\_objekt:

Anmerkung: Allokiert ein Objekt Resourcen und implementiert das Objekt eine \_\_exit\_\_-Methode zur Freigabe der Resourcen, kann durch Verwendung des with gesichert werden, dass mit Verlassen des Blocks auf jeden Fall die Resourcen freigegeben werden. Im Fall des open ist damit kein close mehr nötig.

 $\text{<}$ modus>: r (default), w, a<sup>3</sup>

<sup>3</sup>Theis: S. 259.

Für die zeilenweise Verarbeitung einer Datei empfiehlt sich folgende Formulierung:

```
with open ("readfile.txt") as d:
   # Ausgabe und Addition aller Elemente
   sum = 0for line in d:
      print (line, end="")
      sum += float (line)
# Ausgabe der Summe
print ("Summe:", sum)
```
Das Schreiben einer Zeile erfolgt mit:

d.write(string\_var)

Alternativ kann auch die Funktion print verwendet werden, wenn der benannte Parameter file versorgt wird. print hat den Vorteil, dass

- mehere Parameter übergeben werden können,
- mit dem benannten Parameter sep bestimmt werden kann, welches Zeichen zwischen den übergebenen (normalen) Parametern eingefügt werden soll,
- am Zeilenende standardmäßig ein Zeilenumbruch angefügt wird.

```
with open ("writefile.txt", "w") as d:
   print ( file =d ," Zeile zum Schreiben ")
```
#### Aufgabe:

Mit den nächsten Übungen soll Schritt für Schritt eine Bücherverwaltung für eine Bücherei erstellt werden. Führen Sie folgende Schritte aus:

- Legen Sie die Datei Medienverwaltung.py an.
- Schreiben Sie eine Funktion addMedium, die sechs Parameter nimmt:

addMedium(signatur, autor, titel, typ, seitenzahl, spieldauer)

- addMedium soll die Daten an die Datei medien.csv kommasepariert anhängen.
- Rufen Sie die Prozedur aus dem Hauptprogramm (ggf. mit konstanten Werten) auf.

### <span id="page-7-0"></span>8 Klassen und Objekte

### <span id="page-7-1"></span>8.1 Klassen

Ergänzen Sie die Bibliotheksanwendung um Benutzer.

- Erstellen Sie eine Klasse Benutzer mit einem Konstruktor, der vier Parameter nimmt: Vorname, Nachname, Straße, Ort. In den objektorientierten Sprachen werden Klassen üblicherweise in gleichnamige Dateien gelegt. In Python wird in Python von dieser Regel abgewichen. Verwenden Sie BenutzerModule.py als Dateinamen.
- Ergänzen Sie das Hauptprogramm um eine Auswahl, ob ein Medium oder ein Benutzer angelegt werden soll.
- Ergänzen Sie InOut.py um folgende Funktionen:
	- eingabeBenutzer() liest die vier Parameter von der Eingabe, legt in Benutzer-Objekt an und gibt es zurück.
	- ausgabeBenutzer() nimmt ein Benutzer-Objekt als Parameter und gibt es aus.
- Ergänzen Sie das Hauptprogramm um eine Auswahl, ob ein Medium oder ein Benutzer angelegt werden soll und verwenden Sie die genannten Funktionen.

### <span id="page-7-2"></span>8.2 Vererbung

#### Aufgabe:

Ergänzen Sie die Bibliotheksanwendung:

- Legen Sie das Modul MediumModul.py an:
	- Leiten Sie von der Klasse MediumBase die Klassen Buch und CD ab.
	- Verteilen Sie die Medium-Attribute sinnvoll auf die Klassen.
	- Ergänzen Sie jede Klasse um eine Methode \_\_str\_\_, die den Datensatz ausgibt.
	- Schreiben Sie eine Klassenmethode createMedium, das die sechs Medienparameter übernimmt und je nach Typ ein Buch oder eine CD zurück gibt.
- Ändern Sie das Anlegen im Hauptprogramm so ab, dass nach erfolgreichem Hinzufügen eines Mediums über createMedium eine Instanz angelegt wird und diese ausgeben wird.
- ausgabeMedium() soll nun statt den sechs Parametern nur eine Mediuminstanz übernehmen.

### <span id="page-8-0"></span>9 Exceptions

#### Aufgabe:

Ergänzen Sie die Medienverwaltung:

- In der Funktion addMedium um den Aufruf von isSignatureInFile. Falls die Signatur schon vorhanden ist, geben Sie einen entsprechenden Integer-Fehlercode an das Hauptprogramm zurück. Definieren Sie dazu entsprechende Konstanten (was leider vom Python nicht wirklich unterstützt wird).
- Werten Sie im Hauptprogramm die Fehlercodes aus.
- Prüfen Sie in isSignatureInFile, ob auch jeder gelesene Datensatz aus sechs Bestandteilen besteht (mit split in eine Liste zerlegen und mit len die Anzahl der Elemente bestimmen). Falls ein ungültiger Datensatz gelesen wird, werfen Sie eine Exception.
- Fangen Sie die Exception im Hauptprogramm.

## <span id="page-8-1"></span>10 Python-Bibliotheken

## <span id="page-8-2"></span>11 Datenbankanbindung

#### Aufgabe:

Ergänzen Sie die Büchereianwendung:

- Legen Sie ein Modul Benutzerverwaltung.py an, das
	- im Konstruktor prüft, ob die DB vorhanden ist, wenn nein, eine Tabelle Benutzer anlegt. Diese Tabelle habe zusätzlich zu den vier Datenfeldern ein Feld id MEDIUMINT NOT NULL AUTO\_INCREMENT,
	- die Verbindung zur Datenbank in einer Membervariable speichert,
	- eine Funktion addUser implementiert, das ein Benutzer-Objekt übernimmt und der Datenbank hinzufügt.
	- eine Funktion getUser(id), das den entsprechenden Benutzer in der Datenbank sucht, ein Benutzer-Objekt anlegt und dieses zurückgibt. Wird keine Benutzer gefunden, wird null zurückgegeben.
- Ergänzen Sie die entsprechende Funktion im Hauptprogramm.
- Ergänzen Sie die Funktion Ausleihe:
	- Falls das Medium gefunden wurde, soll eine Benutzernummer abgefragt werden.
	- Mit der Benutzernummer wird über getUser() der Benutzer geladen.

– Falls auch der Benutzer erfolgreich geladen werden konnte, wird ein entsprechender Ausgabetext gemacht, falls nicht eine Fehlermeldung.

## <span id="page-9-0"></span>12 GUI Programmierung

### Aufgabe:

Erstellen Sie eine GUI, die das Hauptprogramm Bucherei.py ersetzt. Beginnen Sie mit dem Geschäftsvorfall Ausleihe.

Achten Sie darauf, dass die Verwalterklassen nur einmal instanziert wird.

### <span id="page-9-1"></span>13 XML

### <span id="page-9-2"></span>14 Quellen

Theis, Thomas Einstieg in Python. Ideal für Programmiereinsteiger, 5. Auflage, 2017